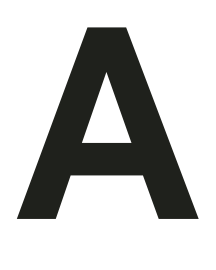

# **Font Management**

Font names are used to identify the typefaces in documents. Problems occur when a document is loaded and the fonts used to create it are not available. This might happen because the fonts have been removed from Windows or perhaps because the document has been sent to another computer which does not have the fonts installed.

There are also many situations in which the fonts available are identical to those used in a document but have different names. For example PostScript printers contain a font called Helvetica, all the characters in the Windows font Arial have identical widths and heights (metrics). On RISC OS (another operating system) the font Homerton has identical metrics to Helvetica. Anyone loading a document from RISC OS on a Windows computer would probably want any references to Homerton replacing with Arial.

The **Ovation Pro** font manager allows you to control how font names are handled. It will let you arrange for missing fonts to be substituted when documents are loaded. You can use different names for fonts and make **Ovation Pro** ignore chosen fonts.

## **Font names**

Usually when someone refers to a font they mean a font family, in other words a collection of fonts with the same design but different widths, weights and styles. Windows font families have four members at most. For example the font family Arial consists of Arial, Arial Bold, Arial Italic and Arial Bold Italic. Some font families like Symbol have just one member. Fonts on other operating systems like RISC OS may have many more than four members. The *Ovation Pro* font manager works with font family member names not with family names. In other words you can't say replace Homerton with Arial, you have to say replace Homerton Bold with Arial Bold and so on.

#### **Font Manager Window**

#### **Menu**ê**Misc**ê**Font manager...**

The **Misc**ê**Font manager...** window lets you control font handling.

There are three options selected by the buttons at the top, Ignore, Replace and Map.

#### **Ignore**

Ignore is simple, it lets you specify fonts that you want to be ignored by *Ovation Pro*, this means they won't appear on the font menu. You might want to ignore a font if you are using the font manager to give it a different name using the font mapping facility. Or you might ignore fonts to keep the font menu short.

As for the other Font Manager options the window works like a card file database. Click on New to create a new record, then pick the font to ignore from the menu. You can create as many font ignore records as you want, the video recorder style buttons at the bottom right allow you to step through them. Delete will delete the current record. Finally Duplicate makes a copy of the current record in a position just after it.

You can turn on or off all the font ignore rules by using the button "All font ignores active".

#### **Replace**

Replace is concerned with what happens when a document is loaded and a font used in it is missing. You can set up rules that specify which font family members are to be used to replace others. When a document with missing fonts is loaded you are given a choice between making a permanent replacement or a temporary replacement *(see 2.3)*. Whichever of these is chosen the fonts used come from those entered in this section of the font manager.

Font replacements take place in the order they are defined, and only occur if the new font actually exists on the system. By selecting an empty string for the Original name you can set a default replacement font for any missing fonts which are not covered by explicit replacements.

One way of getting a list of the missing fonts in a document is to load the document and select

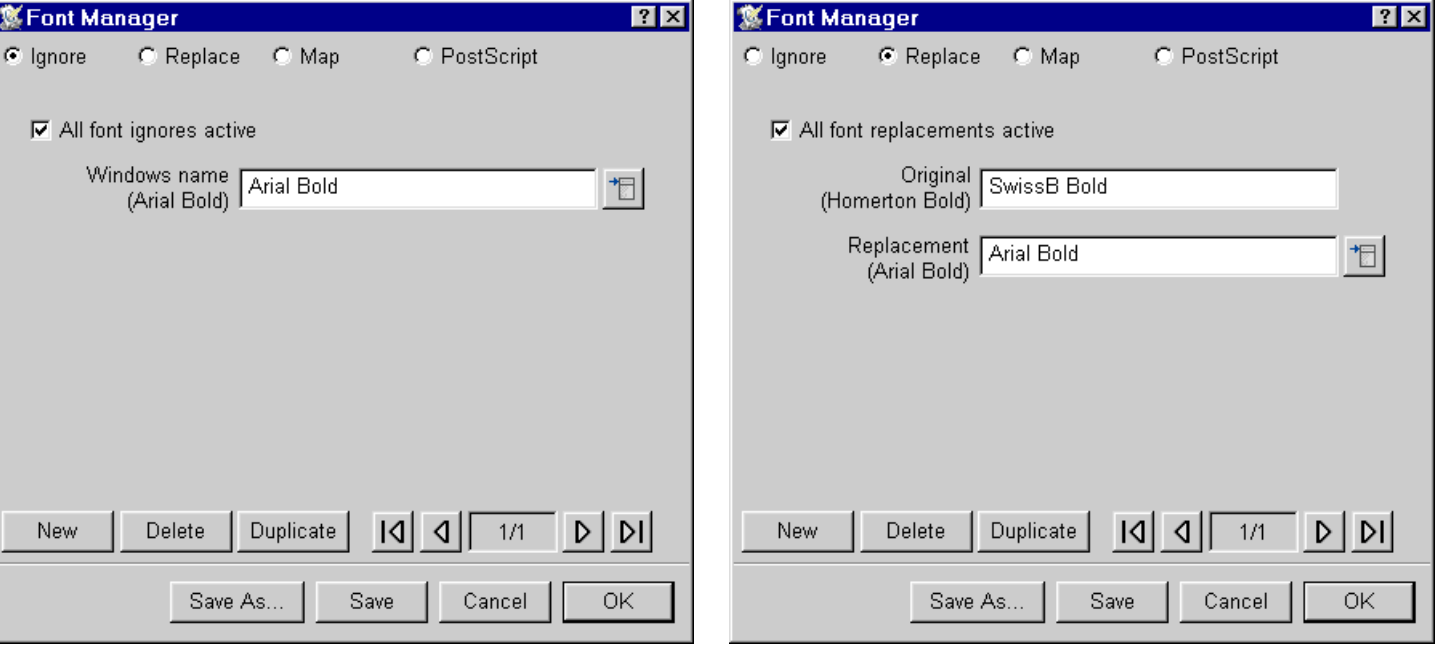

Fig. A.1 - Font manager ignore window. Fig. A.2 - Font manager replace window.

temporary replacement from the missing font window and then use the FontList applet.

If the font replace rules are changed while a document is open and temporary replacement was chosen on loading then the on screen display will change. If permanent replacement was chosen, then the document must be loaded again to see the results of any new font replace rules.

### **Map**

If you do want to retain the names of missing fonts an alternative approach is to generate the names of the missing fonts on the font menu whilst using other fonts for display. For example the font menu might show the name Homerton whilst the font Arial is used for display. This will work well since the two fonts have the same metrics - the characters are the same size. When you take the document back to a system with the font Homerton installed it will use that font.

The font map window is more complex than the others, for each font map you have to enter the family name of the font (Typeface), the family member name (Weight) and the name of the Windows font to be used for display (Windows name). The italic and bold buttons should be set appropriately. Finally and optionally you can enter the name of the font as it is stored in the saved document, in other words as it appears on the computer where the document originates. For

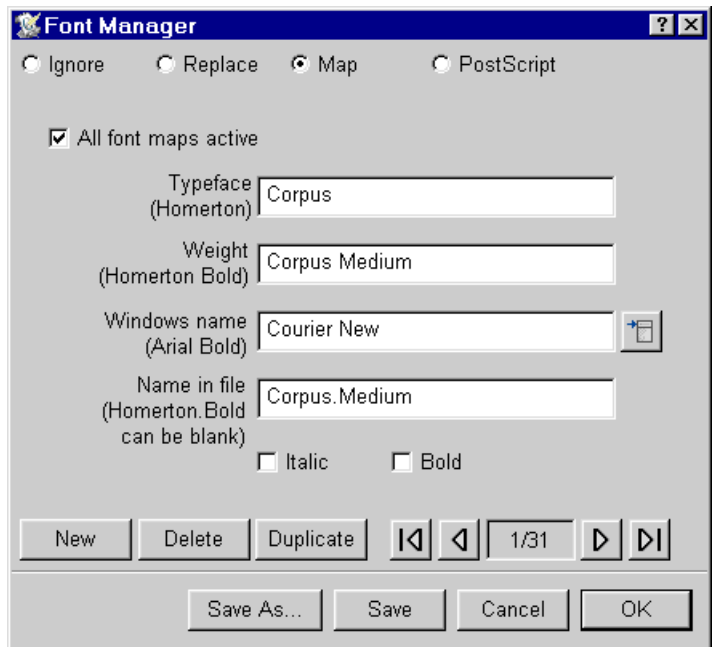

example on RISC OS, Homerton Medium would appear as Homerton.Medium (i.e. with a period in the middle).

Although all this may sound complicated a full set of font maps is provided for handling documents from RISC OS. These should be useful examples.

Fonts names created by mapping appear on the font menu in italics.

If the font mapping function is used to create a font member name that already exists then there is no effect. This allows you to have a font map that only has an effect if the font member actually does not exist. If you want to force the fontmap command to have an effect even when the font is present, just use the font ignore facility as well.

If the Windows font in the fontmap command (Windows name) does not exist the font map rule has no effect.

Using the font mapping window you could rearrange Windows fonts so there were more than four fonts in one family. You might do this to reverse the situation where a font with more than four family members has been converted into a number of font families for Windows. However note that bold and italic effects should only be used once in each family.

You might also use the font map facility to give names of your own to fonts. For example you could have a memorable name on the font menu and arrange for the correct font name to be stored in the document.

The Save button in the font manager window saves all the settings for future use.

Save As... lets you save the font manager settings as an *Ovation Pro* script file. This is useful because you can save a set of rules as a file and only use them when you need them. If you do this it may be useful to edit the file produced so they only contain settings different to the defaults.

A script file can be run by double clicking it. Script files can be edited in normal text editors.

Fig. A.3 - Font manager mapping window.

# 260 FONT MANAGEMENT

Notes: